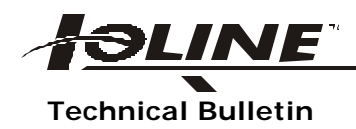

## **Technical Bulletin Plot Quality/Signature 5000**

Sometimes, finding the exact combination of down-force, pen delays, speed and acceleration is difficult. Different thicknesses of paper or vinyl may require modifying the factory settings. While the Signature 5000 will work with many available materials, you will eventually find a media that does not cut well or plot well. Try these solutions to improve plot quality:

UNEVEN, DISTORTED OR SKIPPING LINE QUALITY: Excessive play or a cracked pen lift jaw mounting plate can cause skipping, distortion or uneven line quality. There is a mounting screw that tightens the mounting plate. Tighten this screw if loose or if you feel any play in the jaw. The screw is located on the lower left side of the mounting plate. If the skipping only occurs when you are plotting with pens, check to ensure there is ink in the pen and that the pen tip is not damaged. If you still experience distortion of line quality after performing the above adjustments, inspect the pen lift plate for cracks. The pen lift plate should be replaced if any cracks are found.

TORN MEDIA: If your media tears when you plot or if the blade randomly cuts too deep, this may be an indication to lower the force setting. From the keypad perform these procedures:

- Display Main Menu on your LCD.
- Press "F4" (arrow)
- Press "F1" (set up)
- Press "F3" (pens)
- Press "F3" (force)

Using the keypad, enter a lower number than the displayed value. The factory default is 24 grams. Enter a lower number until the media does not tear.

- Press "Enter".
- Press "Exit/Cancel" three times to display the Main Menu.

CUTS ARE NOT COMPLETE: The pen delay settings on your plotter control the amount of time, in milliseconds, the plotter pauses before lifting or lowering the pen or blade. If the pen-down delay is too long or if the pen-up is too fast, your plot may not be complete. The correct setting for pen-down should be between 50 and 100 milliseconds. The correct pen-up should be between 10 and 50 milliseconds. If you change to thicker material the delays should be changed. Thicker material will allow for slower pen-down delays because the pen or blade does not go as far to contact the media.

To change pen delays, perform these strokes from your keypad:

- Display Main Menu on the LCD.
- Press "F4" (arrow)
- Press "F1" (set-up)
- Press "F3" (pens)
- Press "F4" (arrow)
- Press "F1" (Pen Delay)

The first displayed value will be the pen-up setting. Using the keypad, enter a higher number that the one displayed. The factory default is 16.

• Press "F1" Pen Delay.

The second displayed value will be the pen-down setting. Enter a higher number if you get skipping; enter a lower number if your cuts are not complete. The factory default is 70.

- Press "Enter".
- Press "Exit/Cancel" four times to return to the main menu.

By experimenting with these delays, you can get your plotter to complete almost any cut on any material commercially available.

DECREASE CUT DEPTH: Turning the foot of the cutting head counterclockwise decreases the depth of your blade cut. Turning this foot clock-wise will give you a shallower cut.

CHANGING PLOT SPEED AND ACCELERATION: Changing speed and acceleration will improve the quality of your plot. The default setting is 24 inches per second and some materials do not perform well at those speeds. To change the speed:

- Press "F4" (arrow)
- Press "F1" (set up)
- Press "F3" (pens)
- Press "F1" (speed)
- Using the keypad, enter a number less than 24 inches per second.
- Press "Enter".
- Press "F2" (accel) then enter a number less than 2. (Try 1.0)
- Press "Enter"
- Press "Exit/Cancel" three times to return to main menu.